# **Enlarge text**

#### Assistive technologies

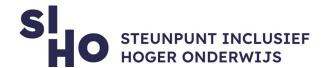

## 1. Description?

☐ On a Windows computer, in Google Chrome, on a Mac computer, and in Safari, you can make texts easier to read by changing the font size of text on your screen.

## 2. For whom and why?

☐ Enlarging text is especially interesting for students with visual impairments, but can also be useful for other students.

#### 3. How does it work?

| Windows   Right-Click > Display Settings. In the tab "Change the size of text,    |
|-----------------------------------------------------------------------------------|
| apps, and other items" you can change the font size. By default, the font size is |
| 100%, you can increase or decrease it.                                            |
| <b>Mac</b>   System Preferences > Displays > Display > Resolution > Scaled.       |
| Mac with Retina screen   Choose the font size from five options, the more space   |
| on the screen you want, the smaller the text.                                     |
|                                                                                   |

- ☐ Mac without Retina screen | Choose from different resolutions. The lower the resolution, the larger the text, windows, and other interface elements. Please note that the lower the resolution, the less sharp the display becomes.
- ☐ **Chrome** | Open the Google Chrome browser. Click the icon with the three dots in the upper-right corner. Click Settings > Font Size, and then select the font size you want.

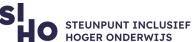

|    | ☐ Safari   In the menu bar, click Safari > Preferences > Advanced. Check "Never use |
|----|-------------------------------------------------------------------------------------|
|    | a font size smaller than" and choose the font size you want.                        |
|    |                                                                                     |
|    |                                                                                     |
| 4. | Pricing                                                                             |
|    | □ Adivating the fout size is fuse of shours                                         |
|    | Adjusting the font size is free of charge.                                          |
| 5  | Language                                                                            |
| J. | Language                                                                            |
|    | oxdot Adjusting the font size can be done in several languages, including English.  |
|    |                                                                                     |
|    |                                                                                     |
|    | The second state of the second                                                      |

## 6. Type and platform

☐ Changing the font size is a **functionality** within Windows, on your Mac, and within Google Chrome and Safari. Enlarging the text is possible on all computers and laptops.

www.siho.be Enlarge text 2